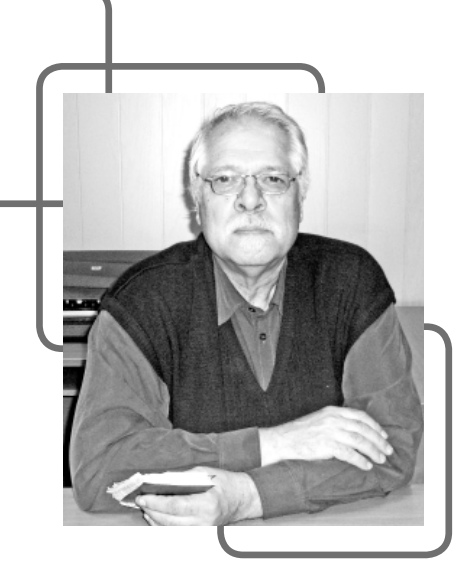

Автоматизация, промышленная теплица, датчики, SCADA-программа, контроллеры, ОРС ДА сервер, протокол **Modbus RTU** 

Automation, industrial greenhouse, sensors, SCADA program, controllers, OPC DA server, Modbus RTU protocol

### DOI 10.35694/YARCX.2020.52.4.015

# **РЕАЛИЗАЦИЯ АВТОМАТИЗИРОВАННОГО** УПРАВЛЕНИЯ ПРОМЫШЛЕННЫМИ **ТЕПЛИЦАМИ**

О.Г. Несиоловский (фото)

к.т.н., доцент, профессор кафедры технического сервиса Р.Д. Адакин

старший преподаватель кафедры технического сервиса И.М. Соцкая

к.т.н., доцент, заведующий кафедрой технического сервиса ФГБОУ ВО Ярославская ГСХА, г. Ярославль

В настоящее время автоматизация широко применяется в управлении различными процессами в промышленных теплицах: поливом, обогревом, открытием/закрытием окон, множеством сопутствующих автоматических процессов по хранению, передаче и перераспределению значений с датчиков и управляющих сигналов [1]. Обилие различных вариантов автоматизации связано с ростом использования промышленных теплиц, в которых технологические процессы возделывания и выращивания культур, а также размещение растений на поле или ярусно на стеллажах настолько разнообразны, что, наверное, не будет ни одной повторяющейся программы по автоматизации управления климатом и поливом в теплице. Каждая теплица является в целом чем-то схожей по возделыванию культур с другими теплицами, но в каких-то процессах кардинально отличается. Это зависит от постановки целей и задач технологами и руководством для выращивания различных растений, овощей, цветов, рассады [2]. Размеры и формы теплиц сильно различаются, и наполнение технологическим оборудованием также различное.

Нами были поставлены следующие задачи по автоматизации управления промышленными теплицами:

1. Управление освещением в зависимости от величины сигнала с датчиков света. Задача состоит в обеспечении продолжительности светового дня для растений в течение 12...14 часов в день.

2. Управление поливом в зависимости от влажности почвы на каждом секторе теплицы. Вся теплица разбивается на зоны - сектора, в которых контроль влагосодержания обеспечивается отдельно.

3. Управление температурой и соответственно влажностью в теплице путём открытия или закрытия окон, вентилирования теплицы, а при снижении температуры ниже +15°С - поддержание заданной температуры с помощью включения обогревателей.

4. Обеспечить защиту работы программы, разработав несколько уровней безопасности, для выявления оборванных датчиков, некорректных значений сигналов, превышения разрешённых значений границ величинами датчиков, оповещения персонала сообщениями и сигналами о неисправностях в системе.

#### Методика

Для решения поставленных задач исследовались программы, используемые для автоматизации в промышленности, способы общения между собой контроллеров, способы опроса контроллеров, варианты подключения датчиков и исполнительных механизмов к контроллерам и через реле. Были рассмотрены предлагаемые на рынке SCADA программы с их возможностями по автоматизации и использованию ОРС-серверов.

В результате чего были оптимально скомпонованы друг с другом механическая часть (всё вышеперечисленное оборудование) и программная часть, поскольку, например, не все датчики подходят по сопротивлению к контроллерам.

Начнём с контроллеров. Для того чтобы контроллеры понимали, как им общаться в общей сети, не перебивая друг друга, и как слушаться команд от компьютера, их необходимо обучить, написав определённые команды. Изначально новый контроллер представляет собой просто микросхему с входами и выходами. Программа в нём не записана. Все контроллеры в общей сети будут иметь статус Slave, то есть подчиненные. Опрашиваться они будут по протоколу Modbus RTU. Это распространённый протокол, используемый в промышленности во всём мире, разработанный в 1979 году компанией Modicon (ныне Schneider Electric). Контроллеры сразу понимают, как им необходимо действовать, то есть один «го-

ворит», а другие «слушают». Связь происходит по витой паре в цифровом формате, с помощью нулей и единиц с разными длительностями импульсов (с помощью витой пары обычно соединяют компьютеры в сеть). По одному проводу сигнал идёт оригинальный, а по второму проводу идёт его зеркальная копия, контроллер и компьютер затем оценивают два сигнала для большей точности. Протокол достаточно устойчив к помехам и может, согласно паспортным данным, передавать сигнал на расстояние до 1200 метров. Некоторые датчики, правда, по паспортным данным, не могут передать сигнал свыше 800 метров. В любом случае этого достаточно, чтобы разместить контроллеры с датчиками и питающими реле на территории промышленной теплицы там, где это требуется. Протокол позволяет в сети использовать до 32 контроллеров, каждый из которых может иметь до 64 входов и выходов, из которых часть аналоговые, ШИМ (широтно-импульсная модуляция для плавного изменения через полевые транзисторы подачи напряжения) и цифровые, в арсенале которых передача информации осуществляется только нулями и единицами. Данный протокол позволяет использовать несколько типов данных: а) только читать переменные; б) только писать в переменную значения; в) читать и писать в переменную.

Рассмотрим пример программы, написанной для контроллера (рис. 1). Здесь объявляются

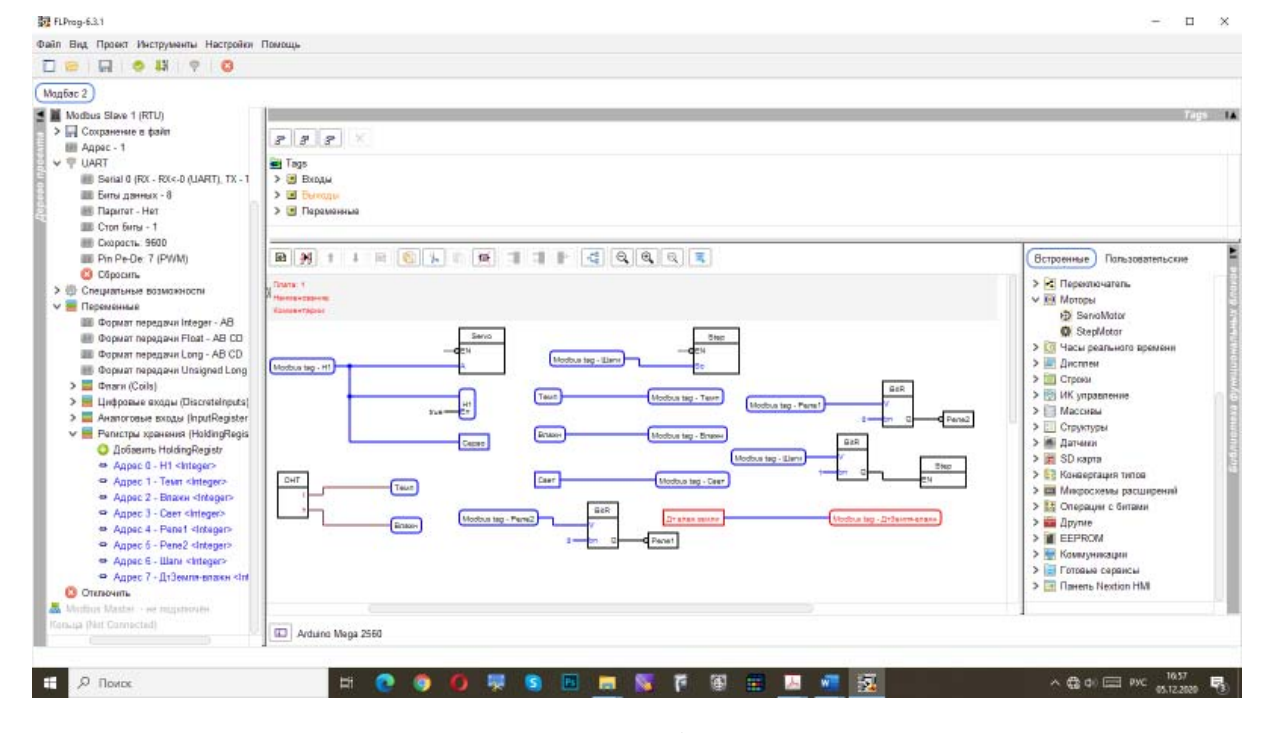

Рисунок 1 - Алгоритмы работы контроллера

Реализация автоматизированного управления промышленными теплицами

переменные, присваивается им тип данных (аналоговый, ШИМ или цифровой) и номер вывода на контроллере [3]. Затем через стандартные логические блоки конвертации значений, чтение, передачи по протоколу Modbus контроллеру показывают схему движения информации. Также прописываются условия работы различных электродвигателей, скорость вращения, какими выводами с контроллера они будут управляться, на какой угол поворачиваться и в какую сторону. Дополняют картину блоки «и», «или», «не», триггеры, счётчики, генераторы.

Рассмотрим SCADA-программу [4], установленную на компьютере. В её задачи входит: опрашивать контроллеры, анализировать полученные значения, выдавать управляющие сигналы на контроллеры, а с них сигналы идут на управляющие входы электродвигателей или на реле для обеспечения управления питанием тех же электродвигателей, установленных на различном оборудовании – вентиляторы, насосы, клапана или редукторы шаровых кранов, а также обогреватели.

Контролеры и SCADA-программа общаются друг с другом не напрямую, а через посредника -ОРС DA сервер, который был настроен на приём и передачу данных с датчиков, а также управляющих команд. Особенность его настройки заключается в том, что имена переменных и их адрес в сети должен везде совпадать: в контроллерах, на сервере и в SCADA-программе. В SCADA-

программе созданы окна для обеспечения возможности оператору следить и управлять работой теплицы (рис. 2 а, б).

В окне управления освещением реализованы следующие функции:

1) возможность работы в автоматическом режиме, когда считываются значения датчиков света, и при снижении величины сигнала определённого значения выдаётся команда на включение света (графически при этом появляются светильники, рис. 1 - сверху);

2) возможность ручного управления - нужно нажать на кнопку «перейти на ручное управление», эта команда полностью отключает автоматический режим. Затем необходимо нажать на кнопку «ручное включение» (включает и выключает светильники). Для того чтобы оператор не забыл, что программа работает в ручном режиме, левый верхний светильник мигает. Это должно напомнить оператору, что с утра после смены свет сам не выключится.

На рисунке 2а сделан снимок экрана, и одновременно веб-камера показывает работу SCADA, управляя включением и выключением света.

Рассмотрим следующее окно SCADA-программы - управление поливом. В данной схеме полив осуществляется по величине влажности почвы, измеряемой датчиком влажности. Дело в том, что на больших территориях, а теплицы

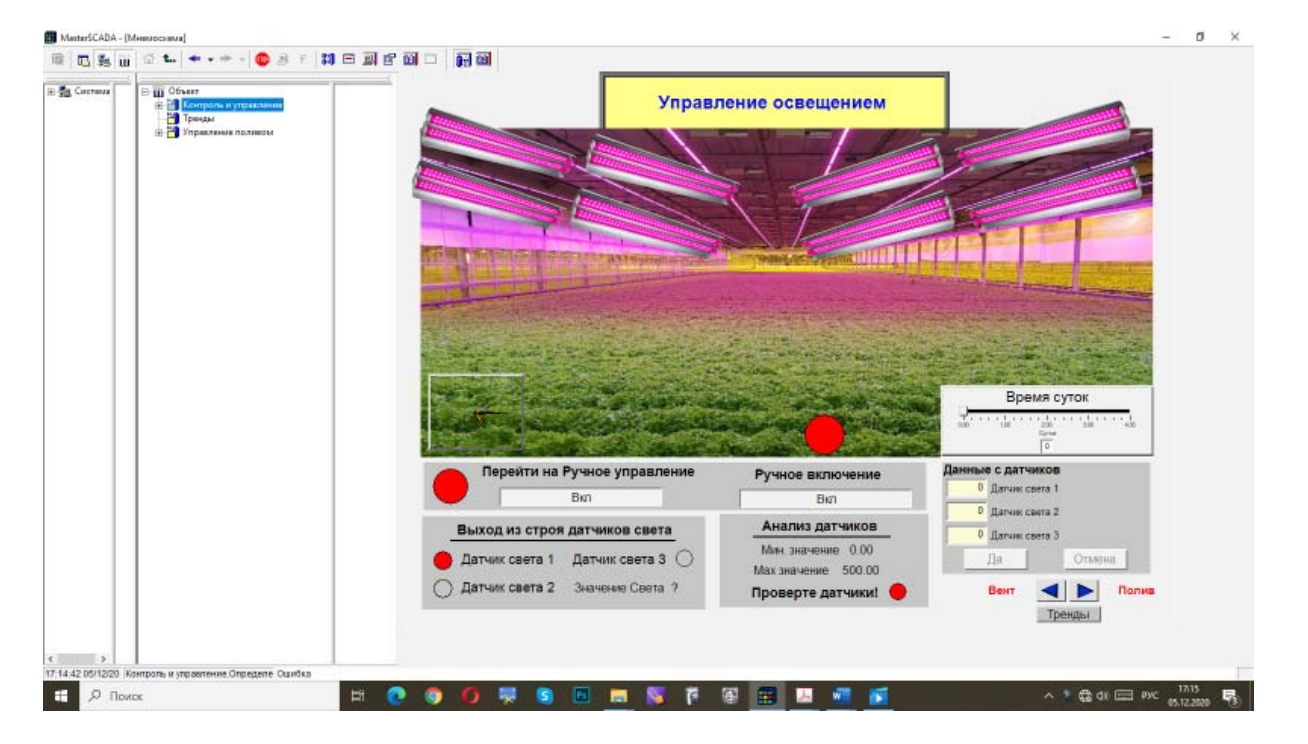

Рисунок 2а - Окно SCADA-программы управления освещением

**Beemruis AJUK Bepxrebouxtos** 

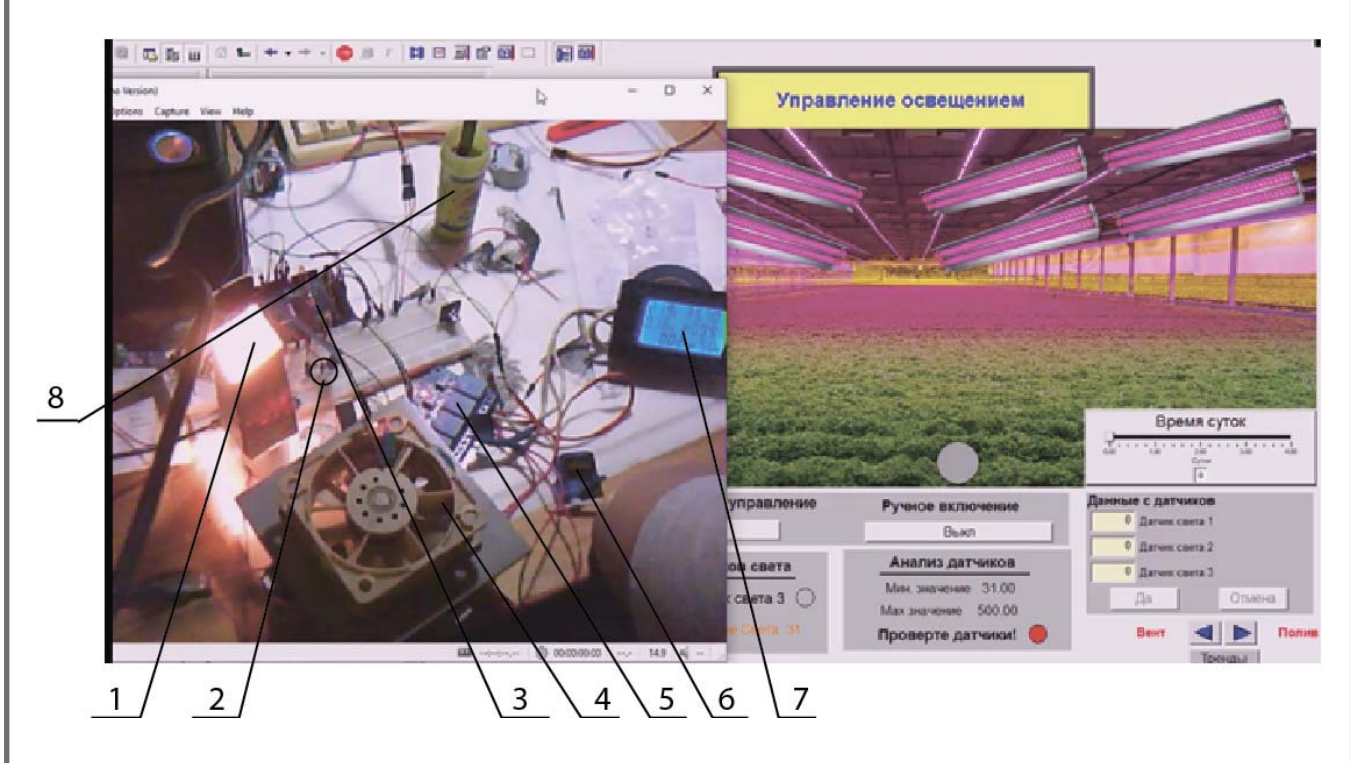

1 - лампа накаливания, питание от 220 В; 2 - датчик значений освещения; 3 - контроллер; 4 – вентилятор, питание от 220 В; 5 – управляемое реле; 6 – шаговый двигатель (сервомотор); 7 – мультиметр питающей сети 220 В; 8 – банка с водой и датчиком уровня влажности.

Рисунок 26 – Включение света в ручном режиме на примере одной лампы

именно обладают такими характеристиками, скорость испарения влаги на разных участках теплицы различна. Она зависит от разных потоков воздуха, расположения дверей и окон. С другой стороны, время полива и скорость испарения влаги со всей теплицы имеют также неодинаковые параметры, они зависят от температуры окружающего воздуха и влажности снаружи теплицы. Поэтому осуществлять полив растений в теплице, на наш взгляд, более целесообразно с учётом потребности растений в нём, чем устанавливать конкретное время полива в течение суток. Предлагаем разбивать всю площадь теплицы на равные участки - сектора, устанавливать на каждом участке датчик влажности, назначая контроллерам снимать значения с датчиков и направлять их через ОРС-сервер в SCADA-программу. При достижении минимального значения влажности почвы SCADA направляет сигнал через контроллер на реле для включения насоса и соответствующего клапана, открывающего проход для подвода воды на форсунки конкретного сектора участка. При достижении требуемого уровня влажности клапан закрывается, и полив данного сектора прекращается, но насос может продолжать работать, если на другом секторе

есть потребность в поливе (для этого откроется соответствующий клапан).

На рисунке 3 через веб-камеру видно, как при опускании в банку с водой датчика уровня, подключённого на третий сектор, изменяется индикатор шкалы данного сектора в большую сторону, то есть насыщения. Соответственно шкала показывает оператору, что участок увлажнён и полив там не требуется. Поэтому третий клапан выключен, и анимационная картинка полива отсутствует. На рисунке 3 видно, что идёт полив на первом и седьмом секторах.

Окно управления обогревом и охлаждением теплицы (рис. 4) работает следующим образом. Слева вверху - текущие значения температуры и влажности, получаемые при опросе датчика. Уставка - это значение температуры, которое устанавливает оператор, и SCADA должна придерживаться этого значения, поддерживать её путём открытия окон и включения вентиляторов, если очень жарко, или включением обогревателя, если слишком холодно. Чтобы обогрев не включался в теплое время, когда значение уставки больше текущего значения температуры воздуха, разработан дополнительный алгоритм, при котором обогрев включится только при условии,

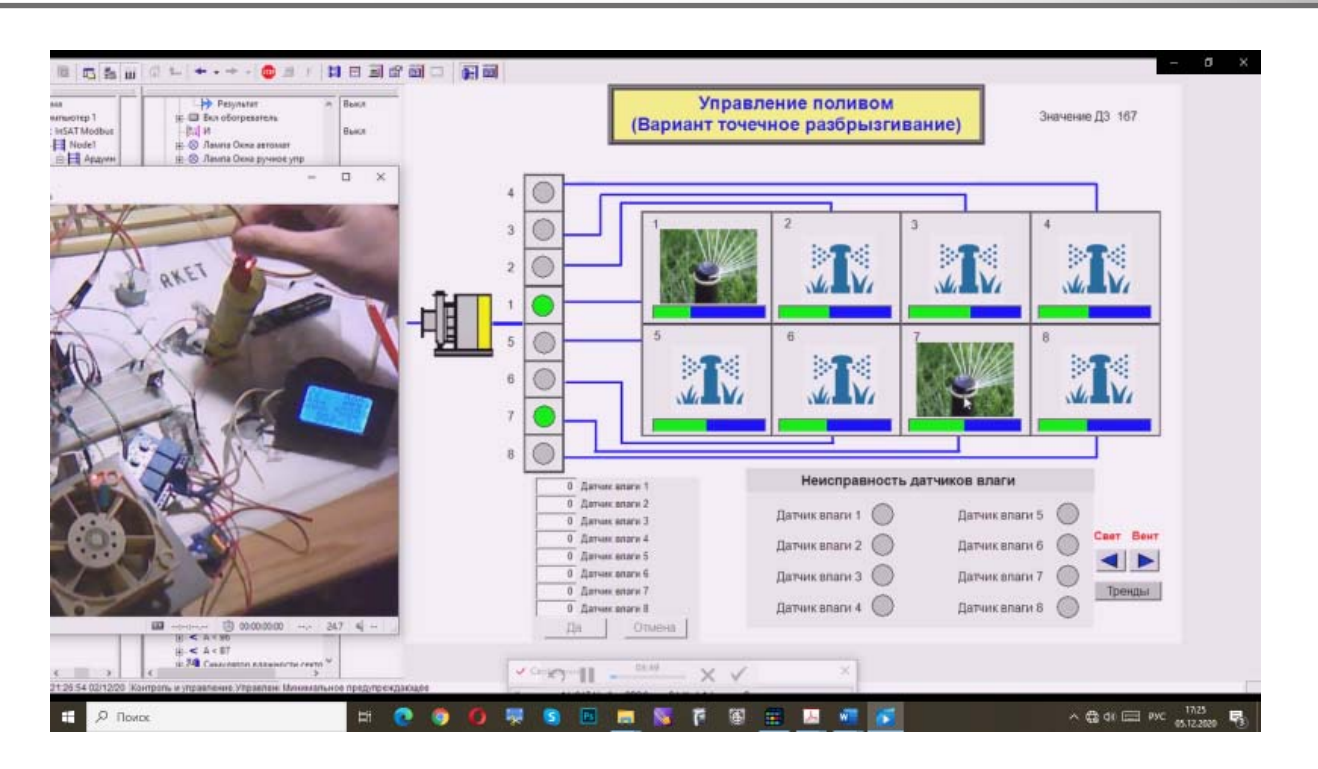

Рисунок 3 – Окно управления поливом

что текущее значение температуры будет ниже  $+15^{\circ}$ C.

Чтобы перейти в режим ручного управления, следует нажать соответствующую кнопку, а затем запустить процесс вентилирования или обогрева теплицы. При этом, какие бы значения температуры ни были, автоматический режим сам не включится до тех пор, пока нажата кнопка ручного управления.

При включении режима обогрева теплицы загорается зелёная лампочка у надписи «Обогреватель включить автоматически» (для большей наглядности на изображении тепловой пушки снизу будет вращаться вентилятор). Соответст-

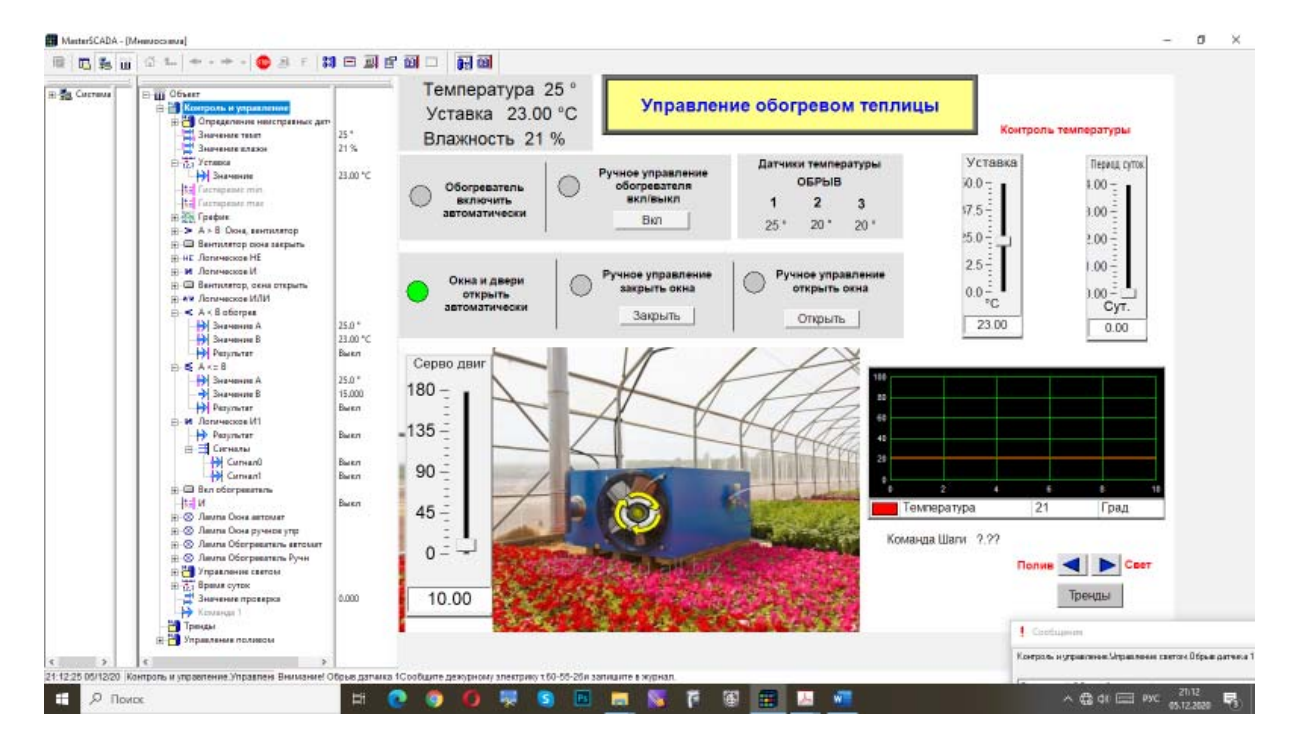

Рисунок 4 – Окно управления обогревом и охлаждением теплицы

венно при включении автоматического режима вентилирования также загорится мнемолампа у соответствующей надписи, и включится вентилятор.

Выполнение работы SCADA по управлению светом, вентилятором, электродвигателями представлено в видео [5]. SCADA может реализовываться как на компьютере/ноутбуке, так и на сенсорном промышленном экране.

Разработанная нами программа имеет несколько уровней безопасности и отслеживает:

1. Оборванные датчики – выдаёт сообщение, где указано имя, номер и название датчика.

2. Некорректные значения датчиков. Все значения одной группы датчиков сравниваются, находятся максимальные и минимальные значения, и высчитывается разброс показаний. Если разброс показаний датчиков велик, то выводится сообщение о некорректной работе датчиков.

3. Выпадение из опроса контроллера - выдаёт сообщение о нечётком или плохом сигнале и выводит имя контроллера, передающего плохой сигнал (такое может произойти при потере питания на контроллере).

4. Показания датчиков, приближающихся к критическим максимальным и минимальным значениям. Программа выводит сообщение о предстоящей угрозе.

Все сообщения имеют кнопки «квитировать» и «закрыть». Оператор должен при появлении предупреждающего сообщения нажать квитирование, этим он как бы расписывается, что ознакомлен с проблемой, при этом текст сообщения меняется с курсива на обычный.

Программа имеет окно «тренды», что означает «графики». В ней возможно подключение любого количества переменных для отображения значений во времени. Информация архивируется в базу данных, что позволяет провести анализ величин значений датчиков за необходимый период времени и установить их влияние на рост и развитие растений.

#### Выводы

Разработаны алгоритмы по синхронизации работы контроллеров для опроса датчиков и передачи информации на исполнительные механизмы. Разработаны алгоритмы работы SCADA-программы на компьютере с несколькими уровнями безопасности; настроен ОРС DA сервер на совместную с ними работу. Подключено и проверено в действии оборудование, нагрузка в условиях промышленной теплицы. Данный комплекс позволяет как в автоматическом, так и в ручном режиме управлять температурой и поливом в промышленной теплице.

#### Литература

1. Дмитренко, В.П. Автоматизация процессов выращивания культур в промышленных теплицах [Текст] / В.П. Дмитренко, И.М. Соцкая, Р.Д. Адакин // Инновационные направления электрификации сельскохозяйственного производства: сб. науч. тр. по материалам Международ. науч.-практ. конф. – Ярославль: Издво ФГБОУ ВО Ярославская ГСХА, 2020. - С. 10-15.

2. Адакин, Р.Д. Умная теплица. Автоматизация процессов выращивания культур в малогабаритных теплицах [Текст] / Р.Д. Адакин, М.Л. Борисова, В.П. Дмитренко, О.Г. Несиоловский, И.М. Соцкая // Состояние и перспективы развития агропромышленного комплекса: сб. науч. тр. XII Международ. науч.-практ. конф. в рамках XXII Агропромышленного форума юга России и выставки «Интерагромаш». – Ростов-на-Дону: Донской государственный технический университет, Аграрный научный центр «Донской», 2019. - С. 329-332.

3. Визуальное программирование FLProg [Электронный ресурс]. - Режим доступа: https://flprog.ru/ (дата обращения: 03.12.2020).

4. ИнСАТ. Интеллектуальные системы автоматизации технологии [Электронный ресурс]. - Режим доступа: https://insat.ru/ (дата обращения: 10.11.2020).

5. Адакин, Р.Д. Автоматизация промышленных теплиц [Электронный ресурс] / Р.Д. Адакин. - Режим доступа: https://www.youtube.com/watch?v=kGJd-4jxW0k (дата обращения: 03.12.2020).

#### **References**

1. Dmitrenko, V.P. Avtomatizacija processov vyrashhivanija kul'tur v promyshlennyh teplicah [Tekst] / V.P. Dmitrenko, I.M. Sotskaya, R.D. Adakin // Innovacionnye napravlenija jelektrifikacii sel'skohozjajstvennogo proizvodstva: sb. nauch. tr. po materialam Mezhdunarod. nauch.-prakt. konf. - Jaroslavl': Izd-vo FGBOU VO Jaroslavskaja GSHA, 2020. - S. 10-15.

2. Adakin, R.D. Umnaja teplica. Avtomatizacija processov vyrashhivanija kul'tur v malogabaritnyh teplicah [Tekst] / R.D. Adakin, M.L. Borisova, V.P. Dmitrenko, O.G. Nesiolovskij, I.M. Sotskaya // Sostojanie i perspektivy razvitija agropromyshlennogo kompleksa: sb. nauch. tr. XII Mezhdunarod. nauch.-prakt. konf. v ramkah XXII Agropromyshlennogo foruma juga Rossii i vystavki «Interagromash». – Rostov-na-Donu: Donskoj gosudarstvennyj tehnicheskij universitet, Agrarnyj nauchnyj centr «Donskoj», 2019. – S. 329–332.

3. Vizual'noe programmirovanie FLProg [Jelektronnyj resurs]. – Rezhim dostupa: https://flprog.ru/ (data obrashhenija: 03.12.2020).

4. InSAT. Intellektual'nye sistemy avtomatizacii tehnologii [Jelektronnyj resurs]. – Rezhim dostupa: https:// insat.ru/ (data obrashhenija: 10.11.2020).

5. Adakin, R.D. Avtomatizacija promyshlennyh teplic [Jelektronnyj resurs] / R.D. Adakin. – Rezhim dostupa: https://www.youtube.com/watch?v=kGJd-4jxW0k (data obrashhenija: 03.12.2020).

### **В ИЗДАТЕЛЬСТВЕ ФГБОУ ВО ЯРОСЛАВСКАЯ ГСХА В 2020 ГОДУ ВЫШЛА МОНОГРАФИЯ**

## *В.В. ШМИГЕЛЯ, Н.А. СУХОВСКОГО*

## **ВЫРАЩИВАНИЕ МИКРОВОДОРОСЛИ CHLORELLA VULGARIS ПОД ВОЗДЕЙСТВИЕМ ЭЛЕКТРОСТАТИЧЕСКОГО ПОЛЯ**

В монографии рассматриваются проблемы выращивания микроводоросли Chlorella Vulgaris в условиях Ярославского региона. Даётся анализ существующих биореакторов по выращиванию хлореллы. Рассматриваются вопросы теории, методики исследований, результаты исследований, экономическое обоснование выращивания суспензии хлореллы в электростатическом поле. Приводятся разработанный биореактор для выращивания хлореллы и способ её выращивания под воздействием электростатического поля. Даётся экономическая оценка использования биореактора в хозяйственных условиях.

Монография предназначена для старших курсов бакалавров, магистров, аспирантов, а также инженеров, биологов и научных работников, занимающихся разработкой биореакторов для хлореллы.

**УДК 631.362:633.1; ББК 40.728; ISBN 978-5-98914-224-8; 104 стр.**

## **ПО ВОПРОСАМ ПРИОБРЕТЕНИЯ ОБРАЩАТЬСЯ ПО АДРЕСУ: 150042, г. Ярославль, Тутаевское шоссе, 58, ФГБОУ ВО Ярославская ГСХА**

**e-mail: e.bogoslovskaya@yarcx.ru**